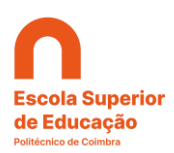

# **PROCESSO DE CANDIDATURA**

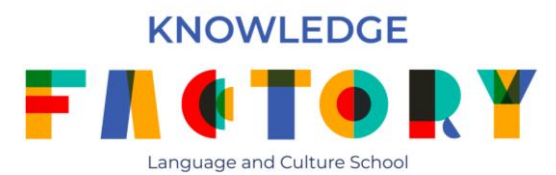

As candidaturas são efetuadas a partir do Nonio: [https://inforestudante.ipc.pt.](https://inforestudante.ipc.pt/)

# 01. Registo

Deverá começar por proceder ao registo como novo utilizador, no entanto, os alunos e diplomados pelo IPC devem efetuar o login com as suas credencias.

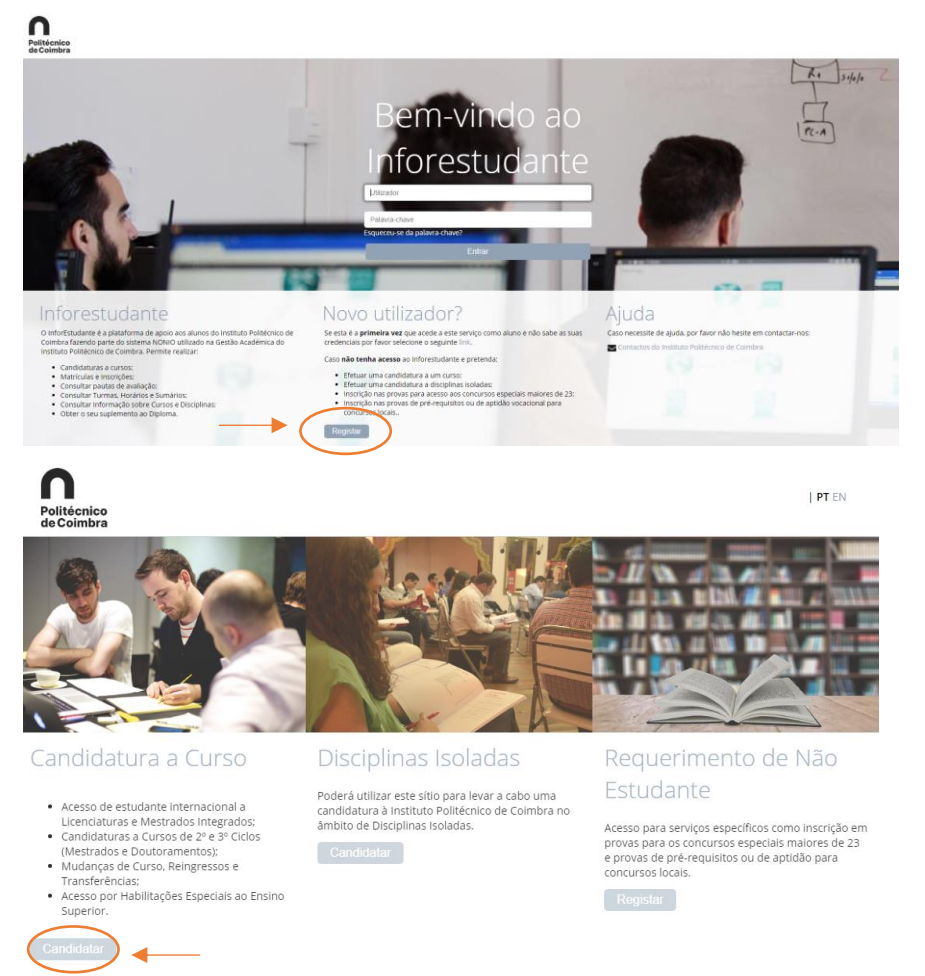

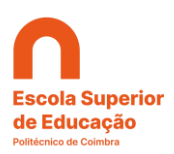

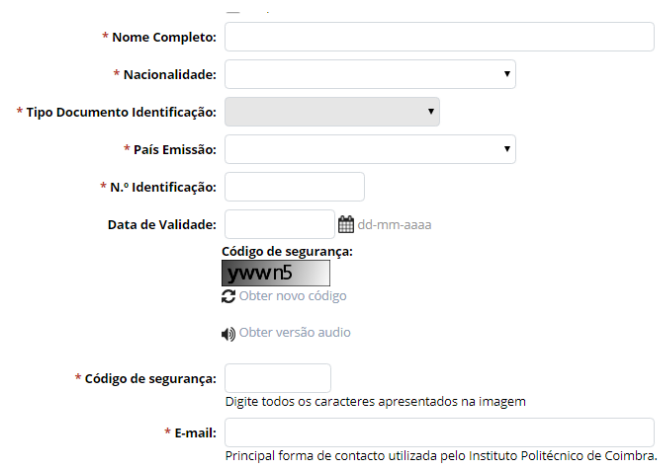

Após o preenchimento dos dados solicitados receberá um e-mail no endereço de correio eletrónico indicado. Terá de clicar sobre o link presente no e-mail e definir uma palavra-chave.

# 02. Preenchimento dos dados pessoais

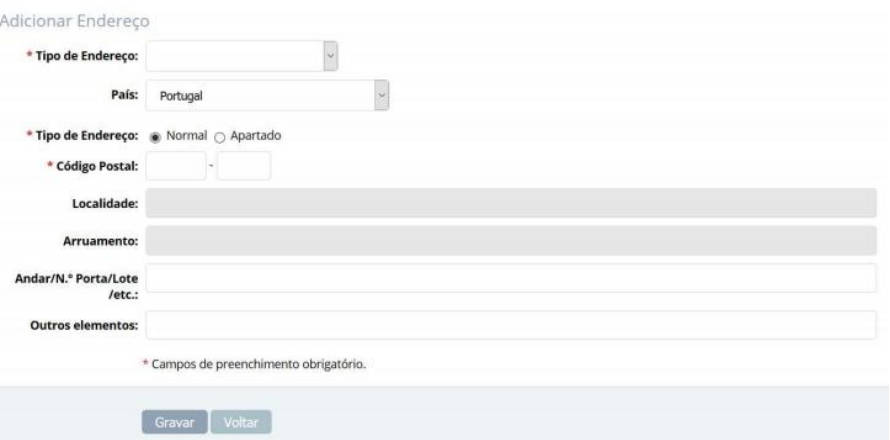

# 02. Candidatura ao curso

02.1. No menu lateral esquerdo "candidaturas" deverá selecionar "Cursos"

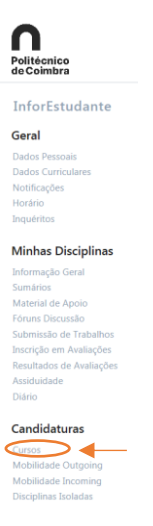

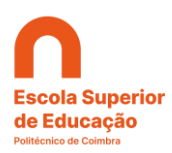

02.2. Posteriormente, no menu central "Candidaturas – Outros Regimes" selecionar

### "Nova candidatura"

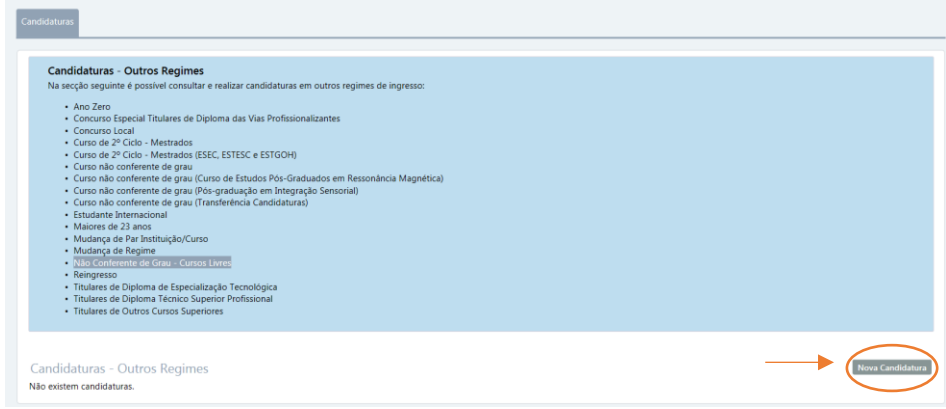

# 02.3. Seguidamente preencher os campos obrigatórios:

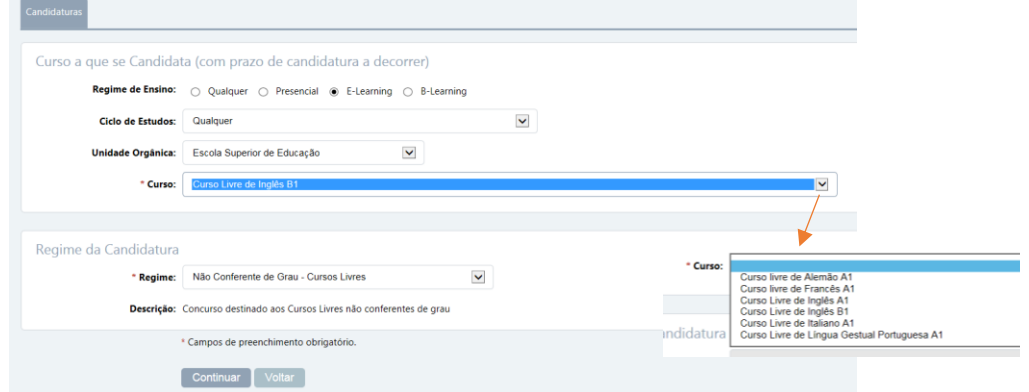

# 02.4. Indicar a habilitação de que é titular.

A sua Habilitação Literária mais Elevada (e completa)

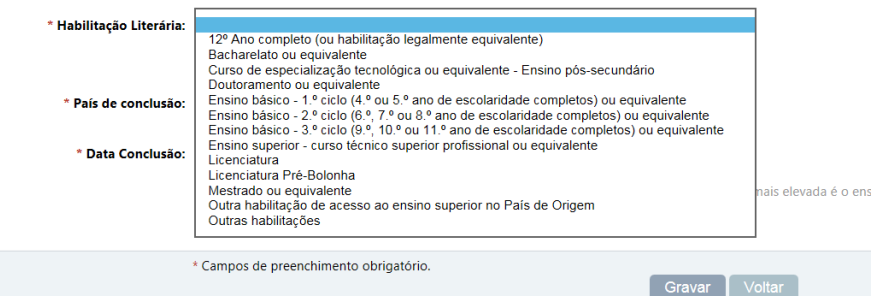

### 02.5. Adicionar a fotografia

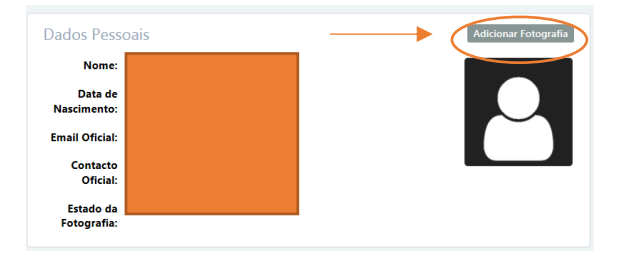

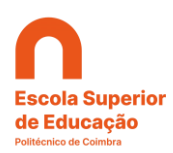

### 02.6. Inserir os documentos:

#### Documentos a Entregar

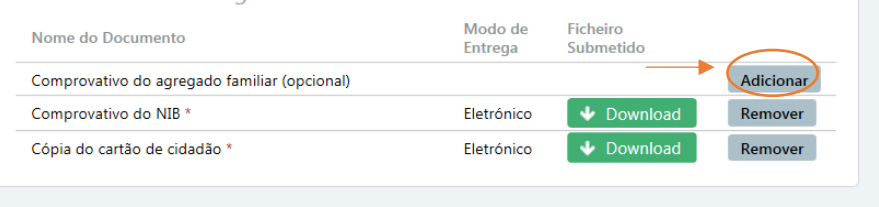

Será importante, caso pretenda ter acesso à propina reduzida para a comunidade do IPC, deverá aqui entregar o comprovativo. São elegíveis: alunos, pessoal docente e não docente do IPC e respetivos agregados familiares diretos, diplomados pela ESEC e Prof. Cooperantes (cônjuge e descendentes).

#### 02.7. Finalmente, lacrar a candidatura

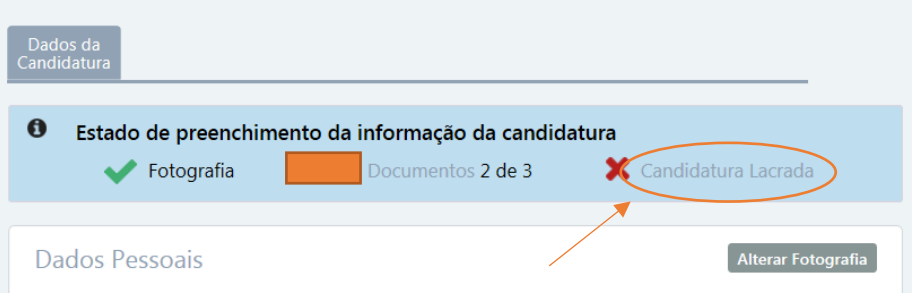

### Lacrar Candidatura

Após lacragem a sua candidatura será submetida, não podendo realizar mais alterações sobre a mesma. Para alterar, completar ou corrigir informação da candidatura após submissão deverá contatar os Serviços Académicos da Unidade Orgânica de Ensino para onde está a realizar a candidatura. No caso de candidatura ao abrigo do Regime do Estudante Internacional, deverá contactar a linha de apoio ao Estudante Internacional do IPC através do email estudaremcoimbra@ipc.pt.

Poderá sempre regressar à àrea de Candidaturas deste site e visualizar os dados da sua candidatura, consultar os dados para o pagamento e acompanhar a evolução do processo de candidaturas.

Deseja mesmo lacrar a sua candidatura?

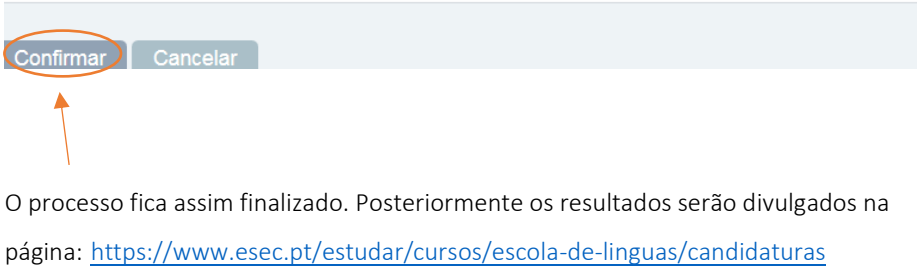

Em caso de dúvidas poderá enviar um e-mail para: [LCSchool@esec.pt.](mailto:LCSchool@esec.pt)